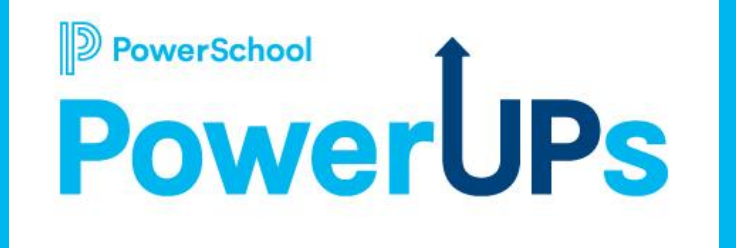

# **Enrollment: Print Templates**

**Caitie Moss** Education Impact Consultant I **Patrick Woodford** Education Impact Consultant I

**Mohammed Arshad** Technical Support Engineer

**Date: 06/06/2023**

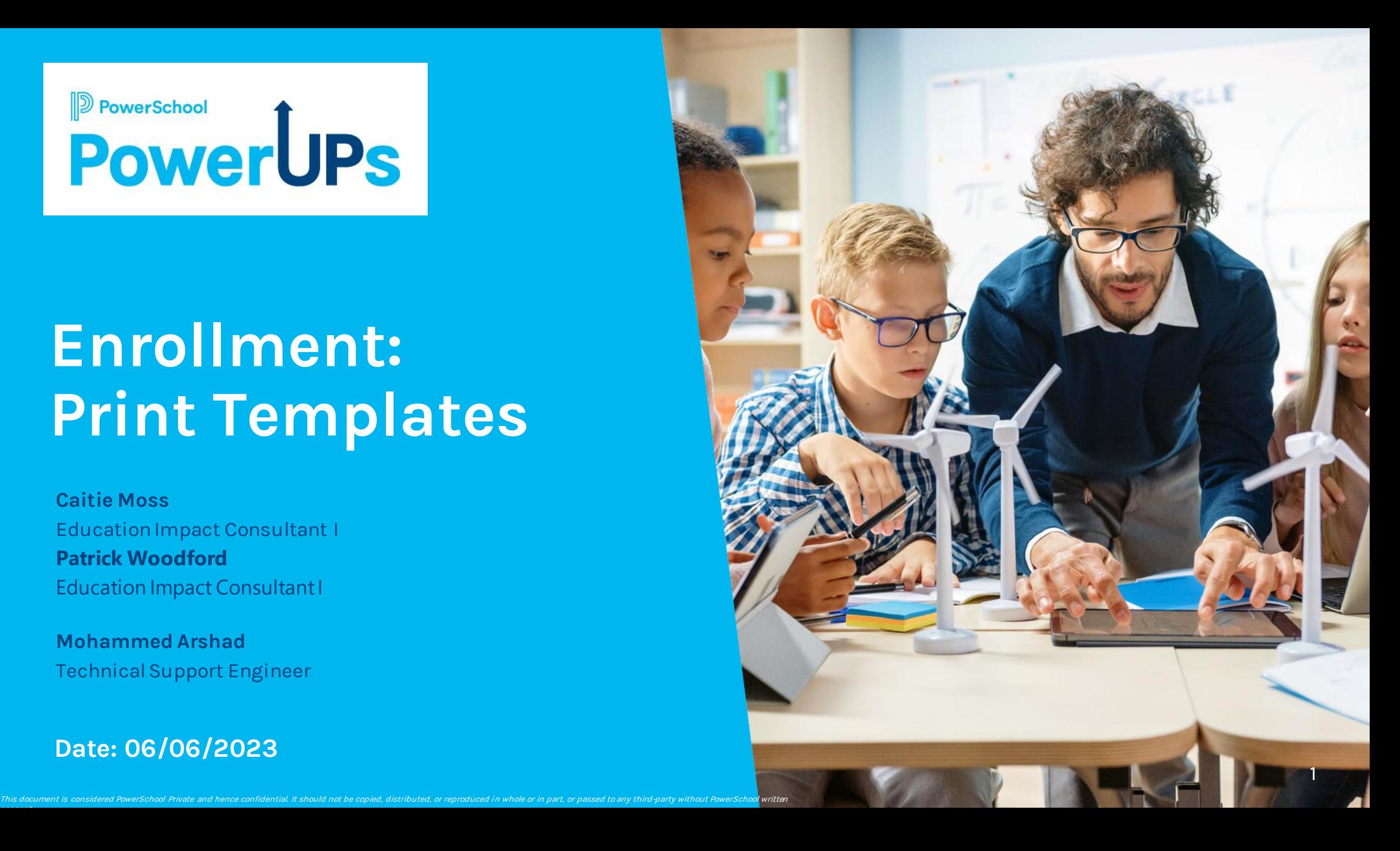

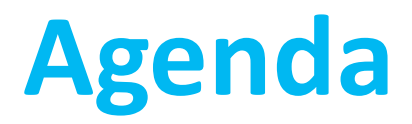

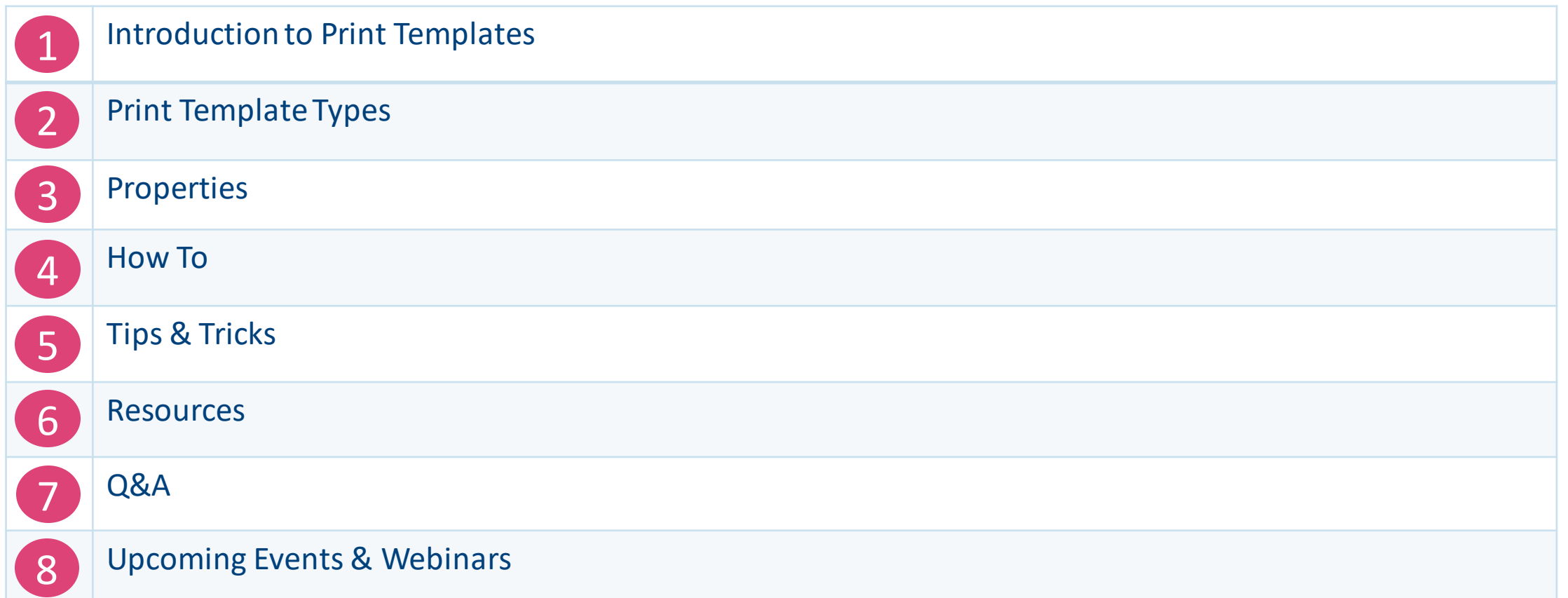

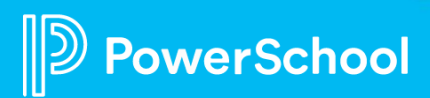

# **Intro into Print Templates**

#### What is it? How can you use it?

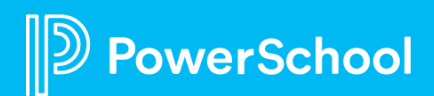

# **What is a Print Template?**

*"Print Templates are templates used to generate PDF reports of submission data and are used both by parents and administrators."*

[What is a Print Template](https://help.powerschool.com/t5/Enrollment-Form-Builder/Form-Builder-Tools-Print-Templates/ta-p/196467)

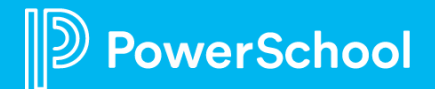

## **How Can Your District Use It?**

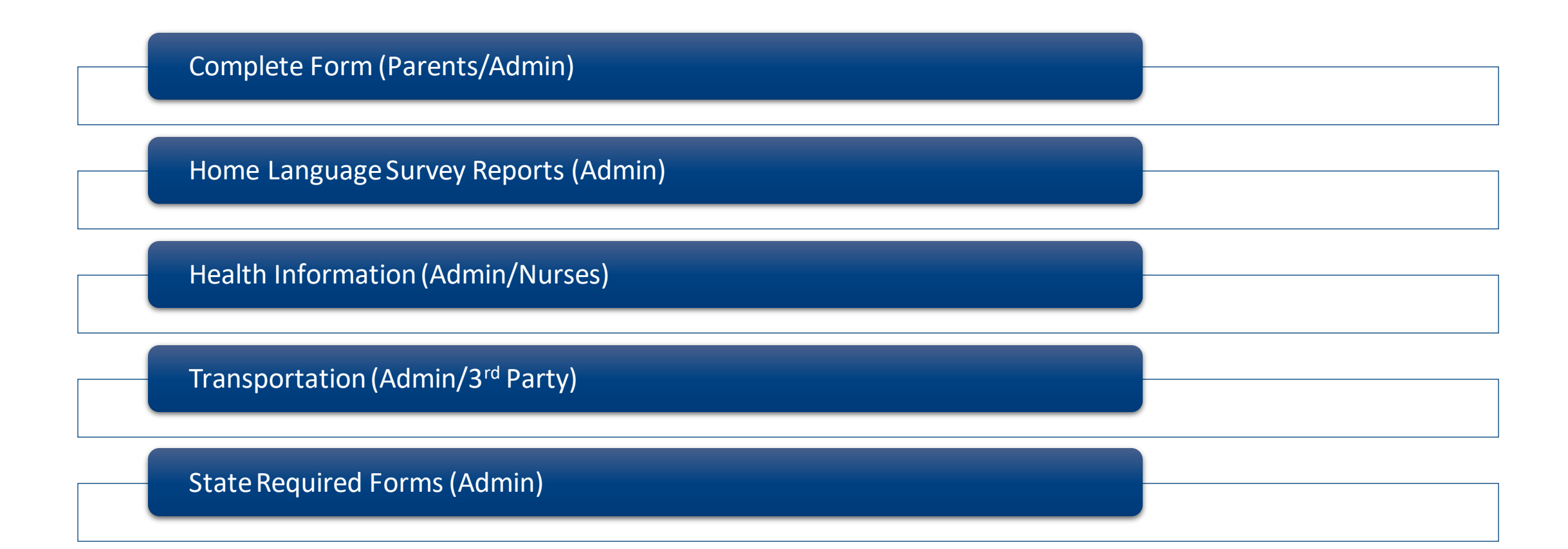

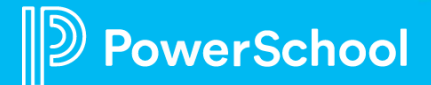

## **How to Access Print Templates?**

Configuration > Form Builder > Choose Form > Click Print Template Tab

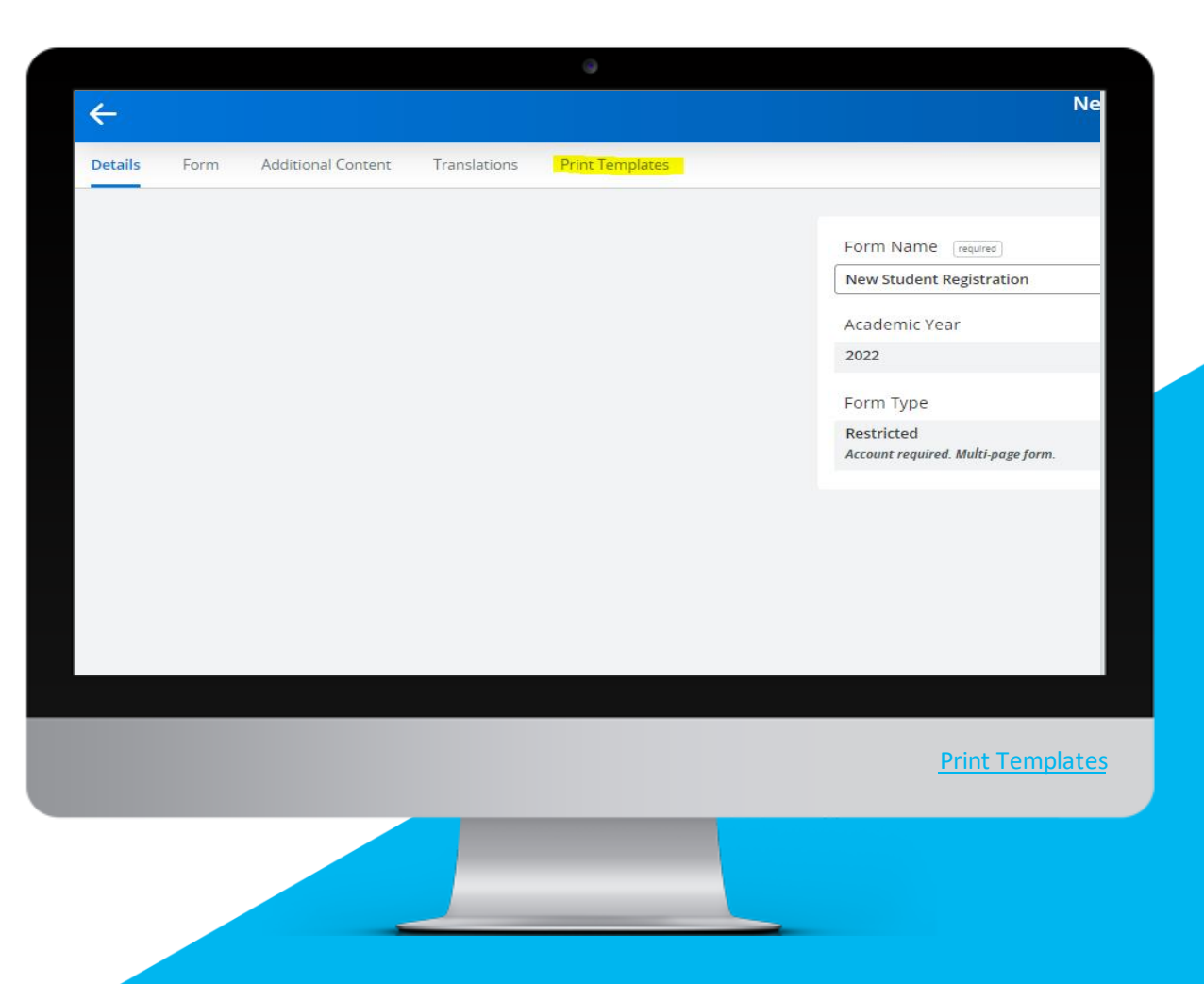

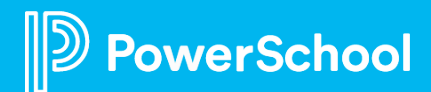

# **Print Template Types**

3 Types of Templates

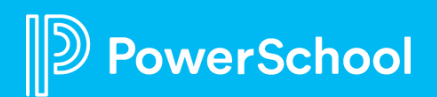

## **Print Template Types**

#### Automatic (Parents)

- No Changes
- All Fields
- Auto Layout

#### Semi-Automatic (Admin)

- Choose Fields
- Auto Layout

#### Custom (Admin/State)

- Choose Fields
- Custom Layout

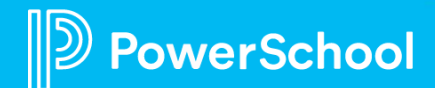

# **Print Template Properties**

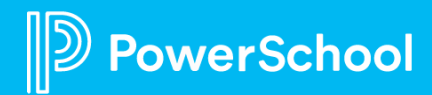

## **Print Template Properties**

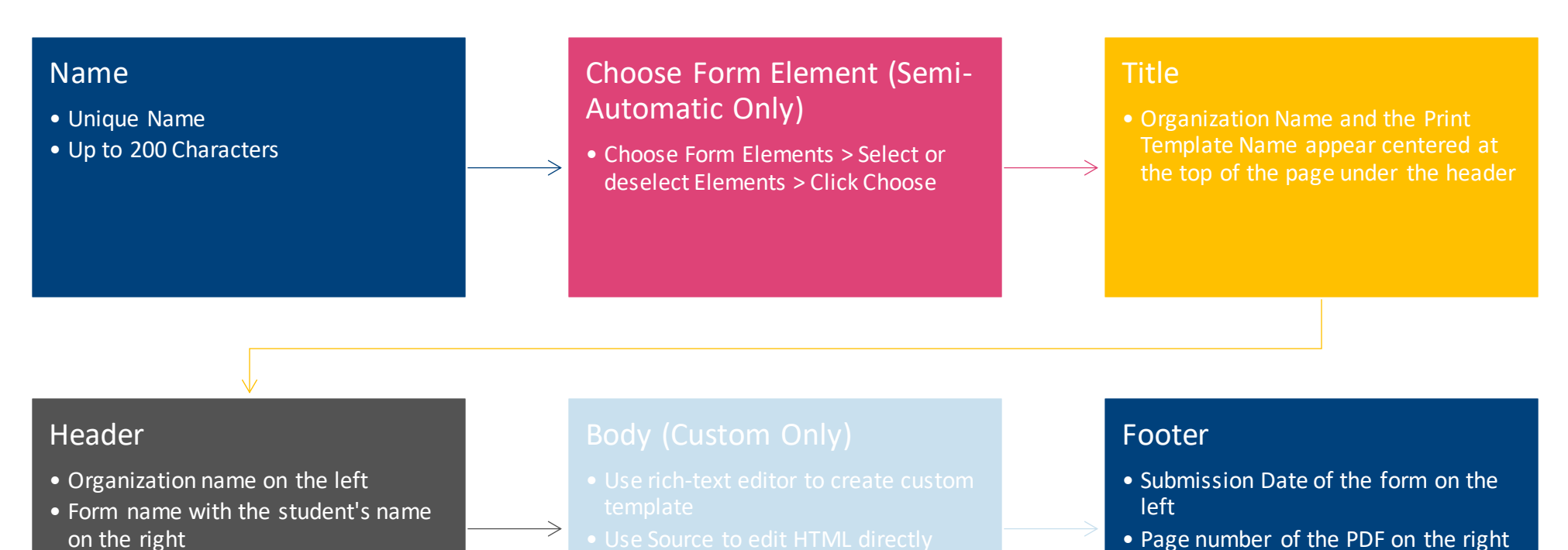

• Can customize using Customize Footer on First Page checkbox

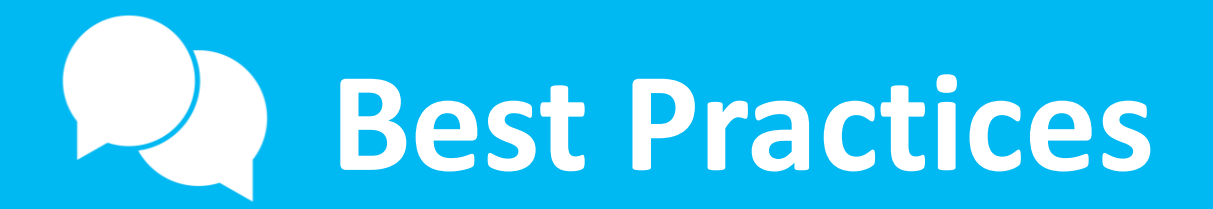

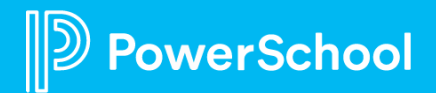

## **Print Template Best Practices**

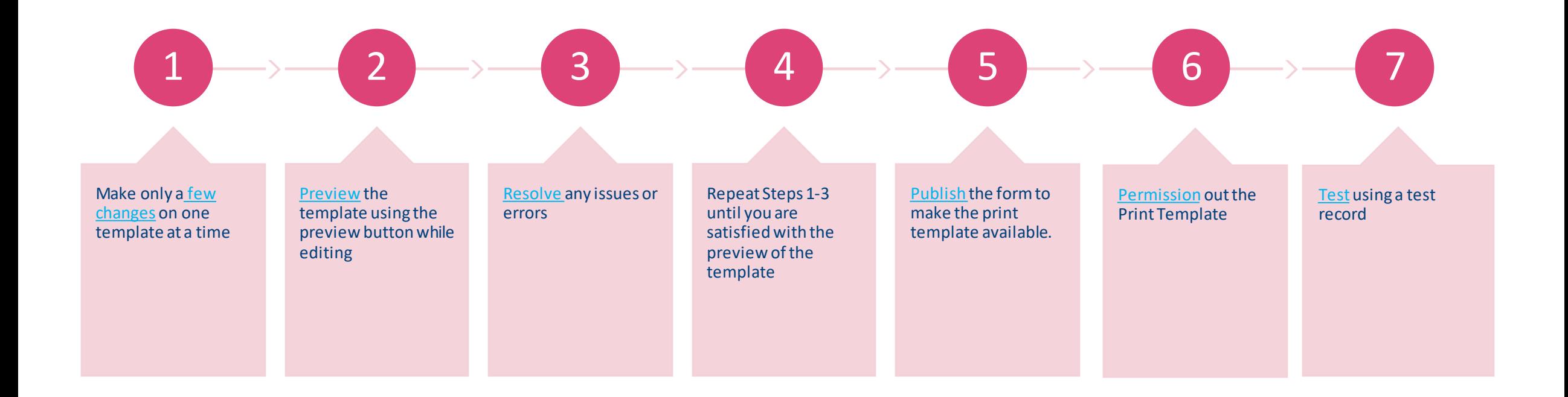

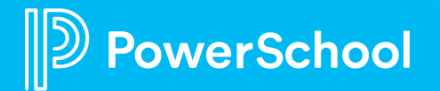

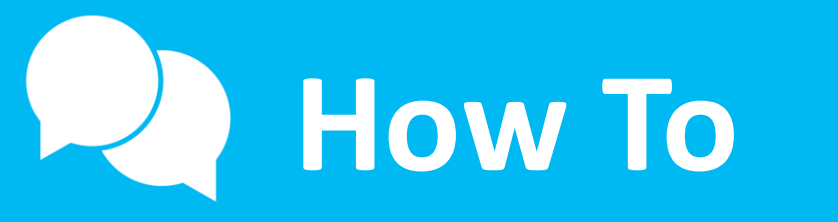

#### Create, Edit, Share, Delete

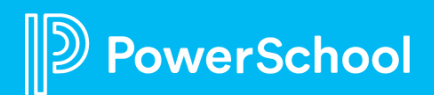

### **Create an Automatic Template**

Create a new print template for parents to download their entire form. Name the template New Student Registration.

Configuration > Form Builder > Choose Form > Click Print Template Tab > Create Template > All Fields/Auto Layout

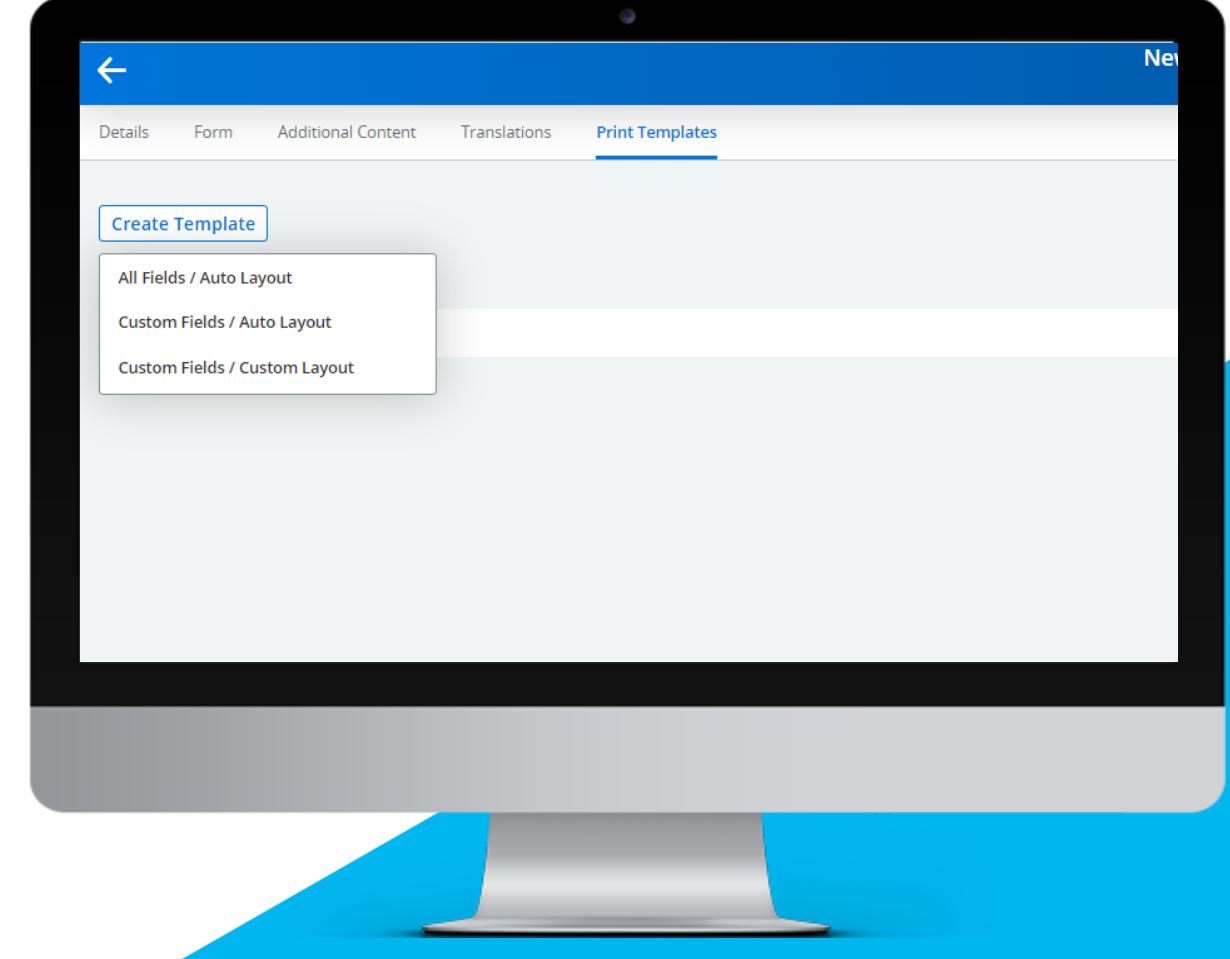

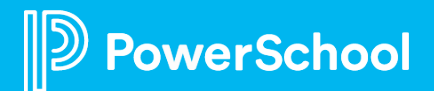

## **Create a Semi-Automatic Template**

Create a print template called Health Information. Include basic student information as well as all fields on the Health Page.

Configuration > Form Builder > Choose Form > Click Print Template Tab > Create Template > Custom Fields/Auto Layout

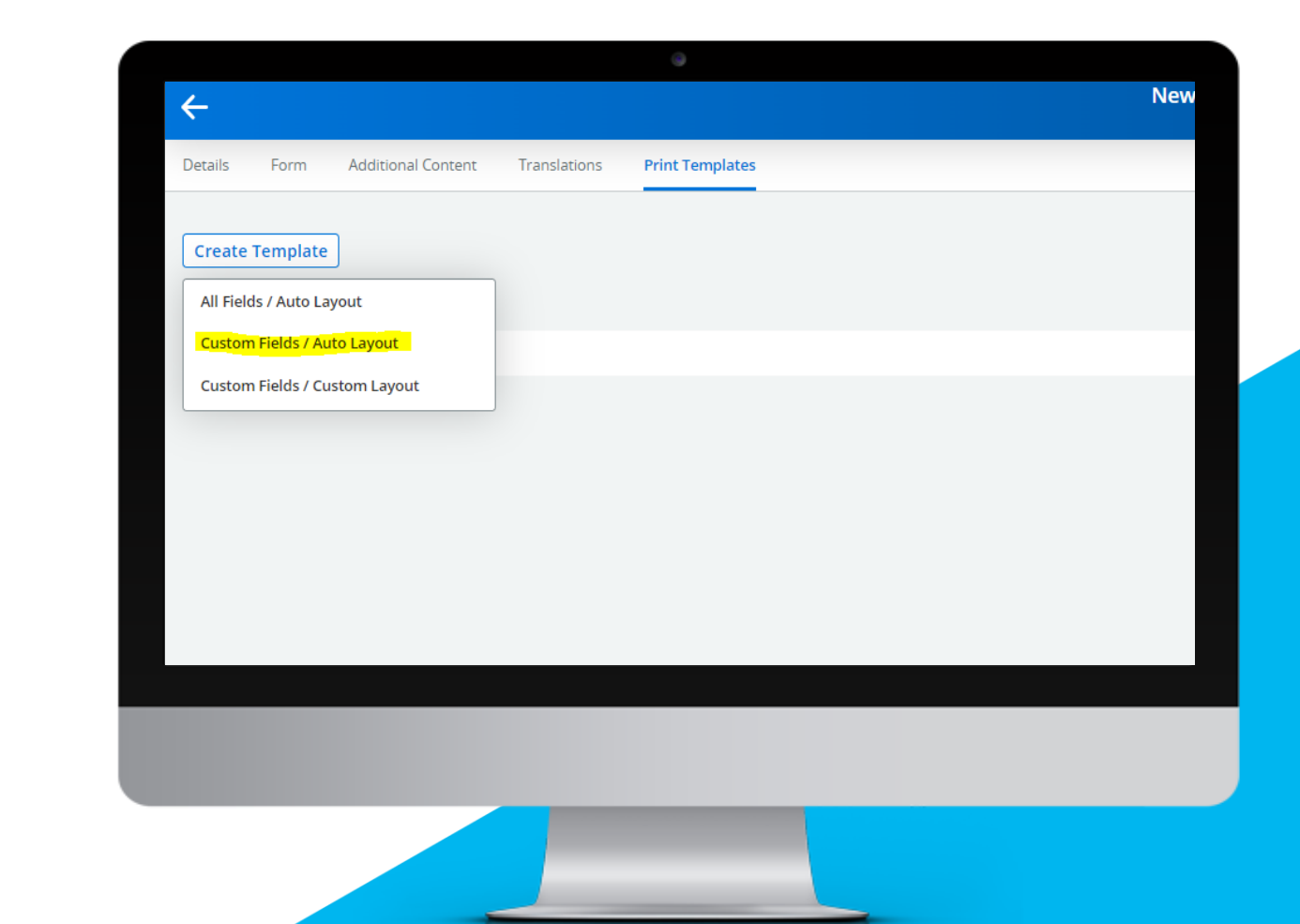

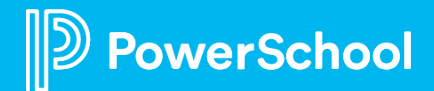

### **Create a Custom Template**

Create a print template called Health Information. Include basic student information as well as all fields on the Health Page.

Configuration > Form Builder > Choose Form > Click Print Template Tab > Create Template > Custom Fields/Custom Layout

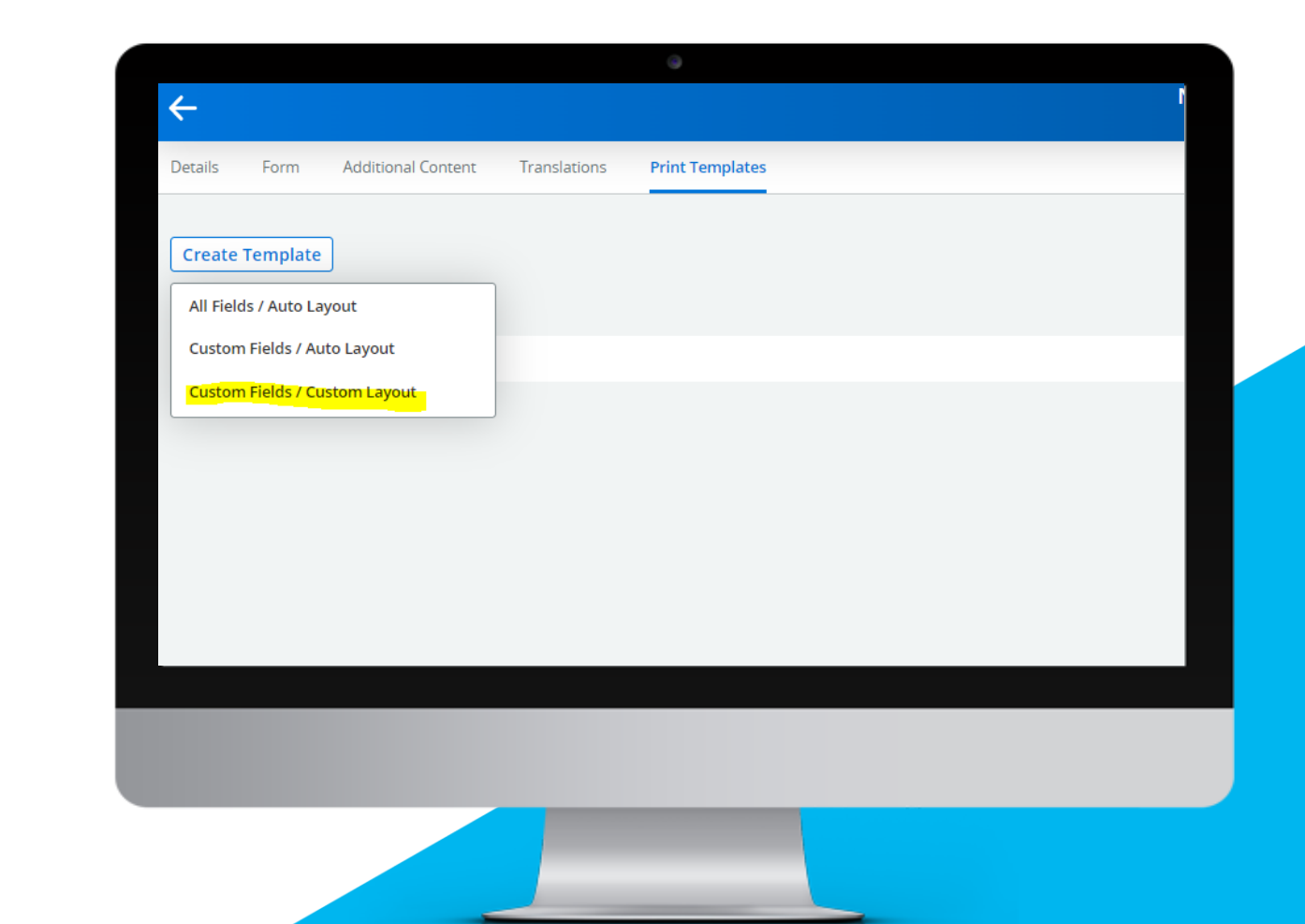

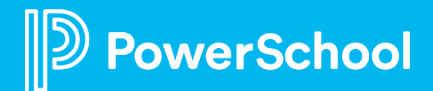

## **Making a Print Template Available to Admins**

Permission the Print Template called Health Information to the Admin Profile

Configuration > General > Choose Form > Click Permissions > Click Edit to the right of the profile > Choose the view (roster/submission) > Find Print Template Section and Check off the Print Template

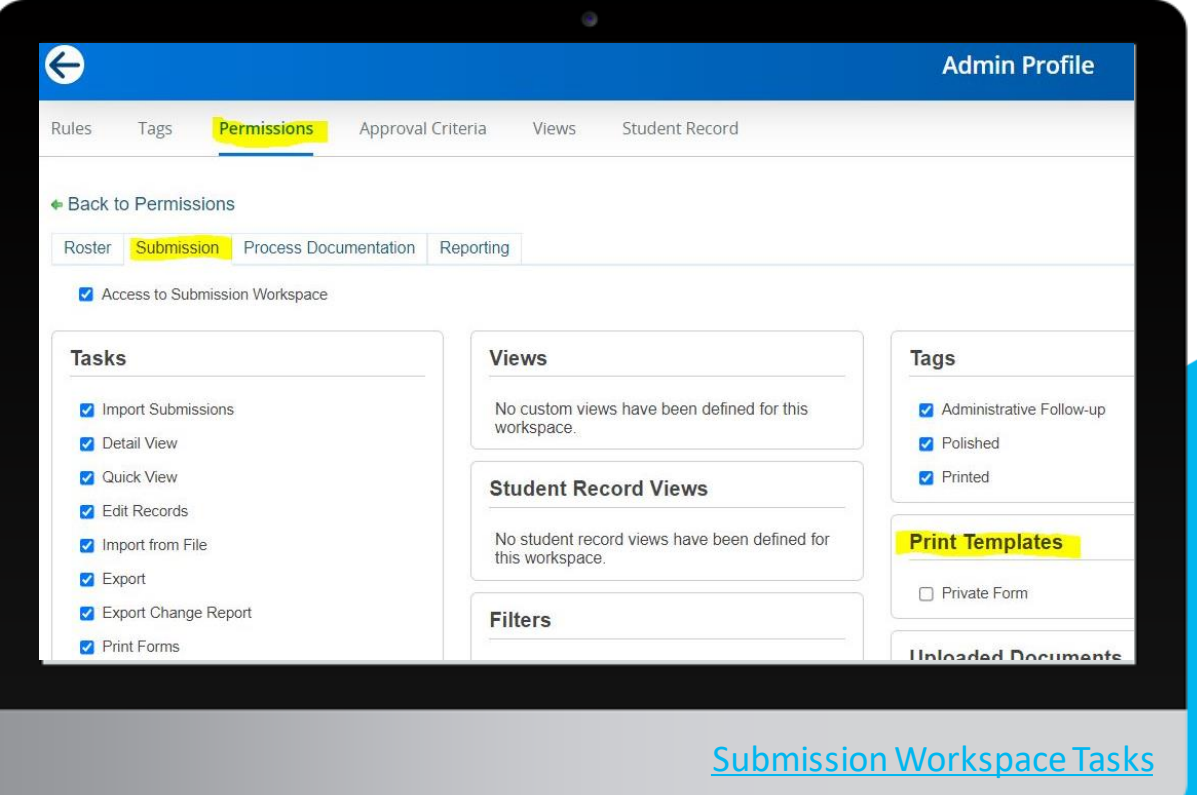

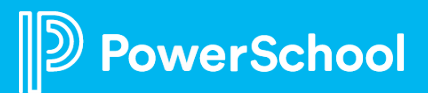

## **Downloading a Print Template**

In the submission workspace download the Health Information Print Template

Student Data > Choose Form > Choose Workspace > Tasks > Print Forms > Select the Print Template You want > Click Selected Only/All Found

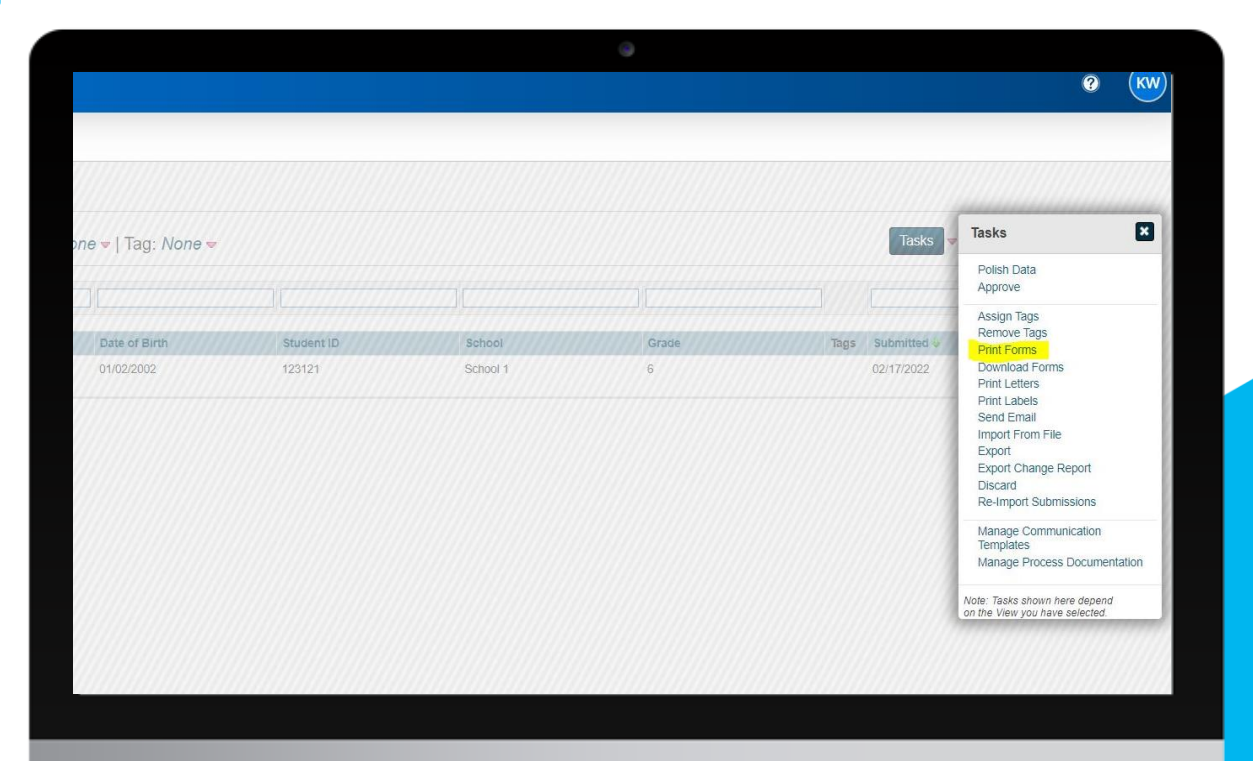

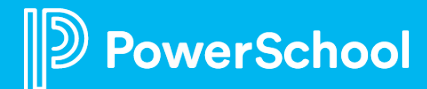

## **Adding a Print Template to the Submission Confirmation Page**

Add the automatic print template to the submission confirmation page

Configuration > Form Builder > Choose Form > Additional Content > Scroll to the Submission Confirmation Page

\*is\*Print:Print Template Name\*is\*

If your title is spaced, you MUST include spaces.

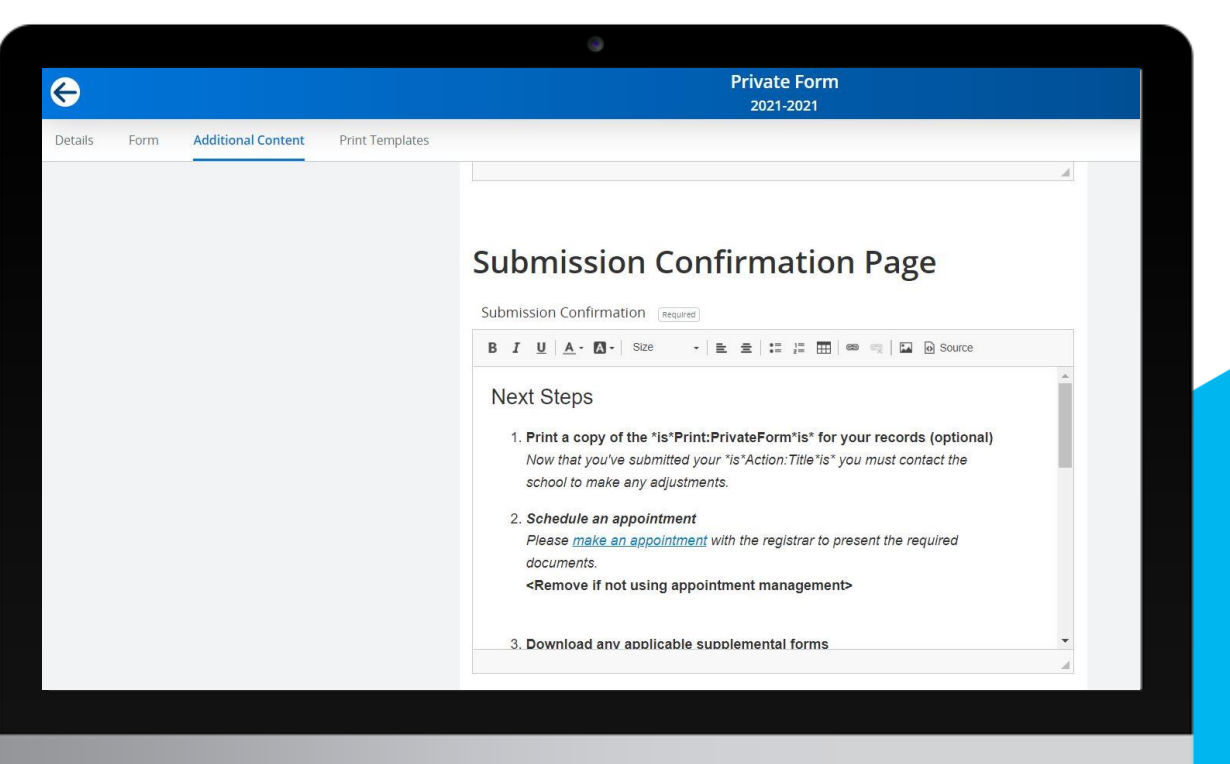

**[Tokens](https://help.powerschool.com/t5/Enrollment-Workspace/Workspace-Features-and-Tools-Tokens/ta-p/260153)** 

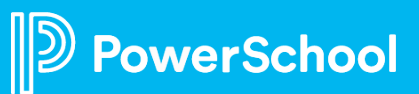

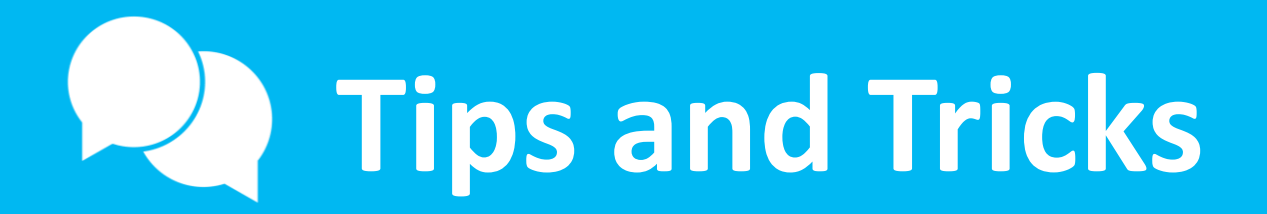

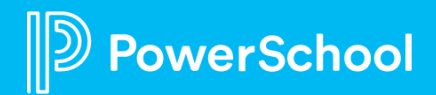

## **Tips and Tricks**

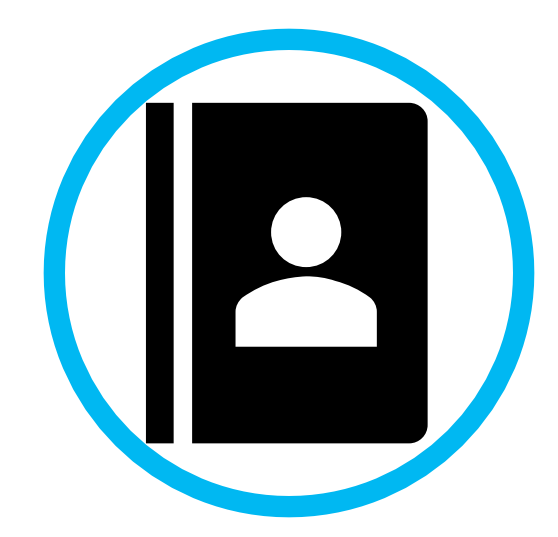

Pull a Semi-Automatic Template into a Custom to have a starting point

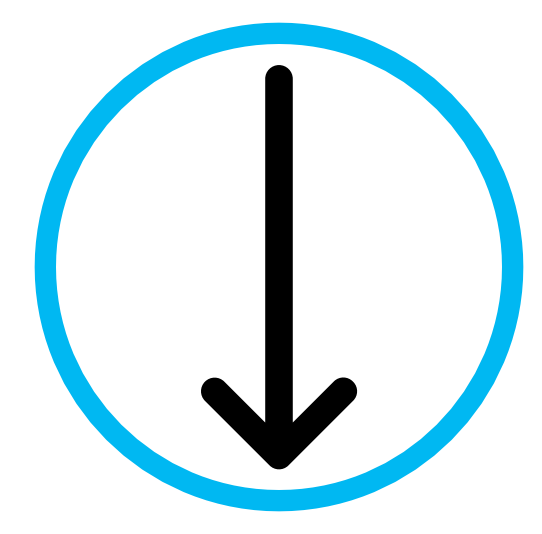

Download in batch to save time

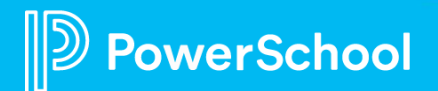

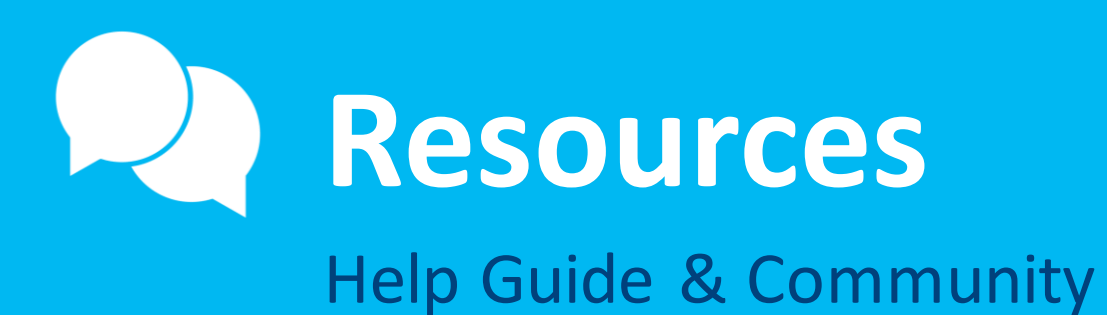

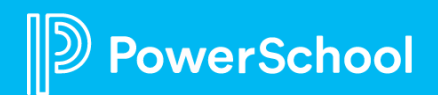

# **Resources**

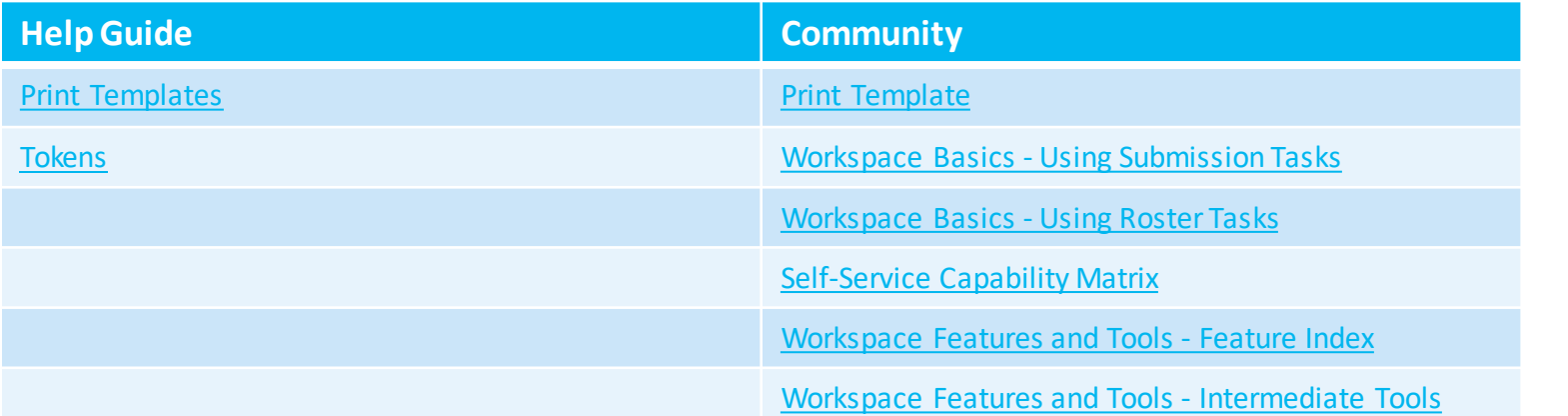

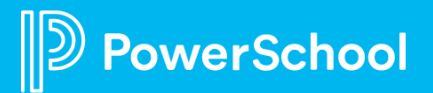

# **Upcoming Events & Webinars**

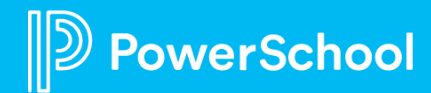

# **Upcoming Events**

#### Enrollment Office Hours Wednesdays @ 11am ET / 8am PT

[https://help.powerschool.com/t5/Enrollment-Office-Hours-and/Register-](https://help.powerschool.com/t5/Enrollment-Office-Hours-and/Register-Now-for-PowerSchool-Enrollment-Ask-the-Experts-2023/ta-p/453326)[Now-for-PowerSchool-Enrollment-Ask-the-Experts-2023/ta-p/453326](https://help.powerschool.com/t5/Enrollment-Office-Hours-and/Register-Now-for-PowerSchool-Enrollment-Ask-the-Experts-2023/ta-p/453326) \*Recordings found here

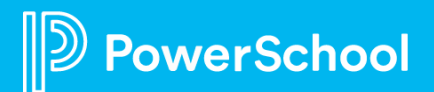

# **Upcoming Webinars**

<https://help.powerschool.com/t5/Enrollment-Office-Hours-and/Register-Now-for-Enrollment-PowerUps-2023/ta-p/453567>

**Permissions & Profiles –** This session will give you a crash course into managing your district's permissions and profiles. We will cover adding/adjusting profiles as well as adding new staff to forms. July 18th

**Year-Round Update –** During this session, we will cover the basics of the Year-Round Update including how to use it, who can use it, and when it should be used.

August 15th

**Add Ons –** Want to learn more about some of the additional tools that Enrollment has? Join us to learn about some of the add-ons including payments, appointment management, school recs, school locator, etc. September 19th

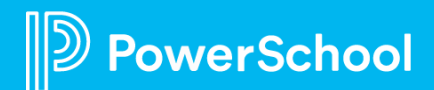

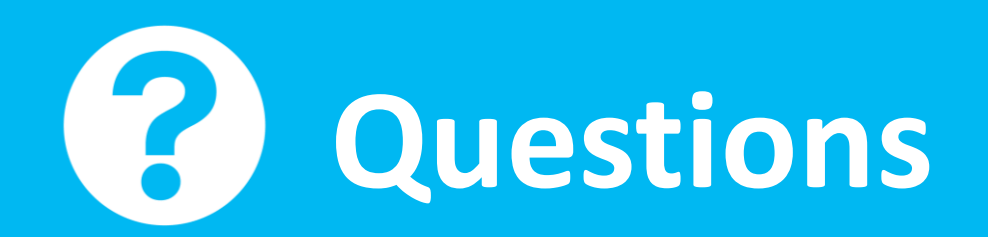

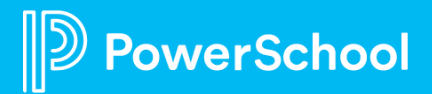